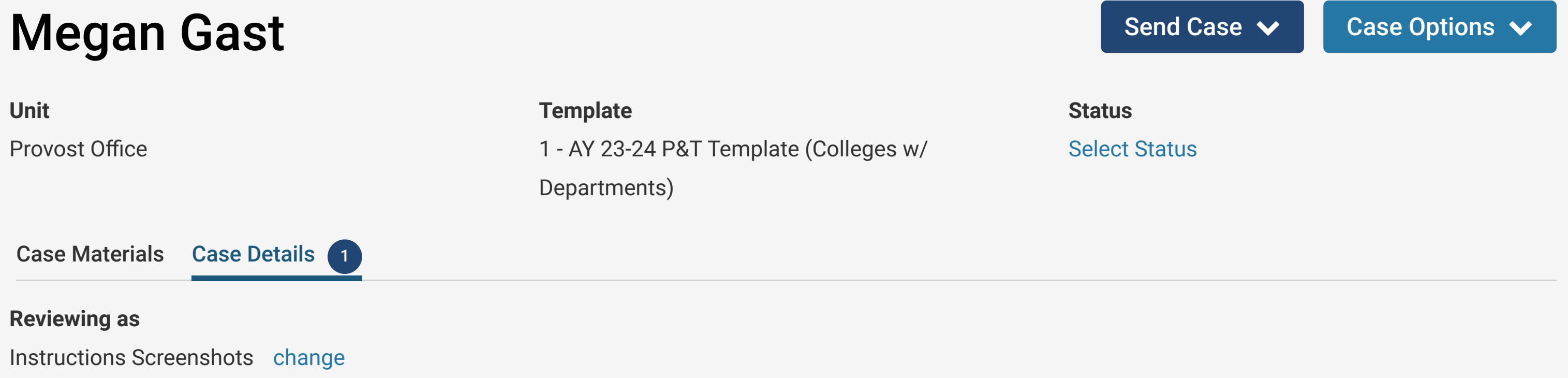

# **Guidelines from the UTK Faculty Handbook**

The vote of the college review committee is advisory to the dean. The dean conducts an independent review of the candidate's case for tenure and/or promotion. The dean's letter will provide an independent recommendation and summary explanation for the recommendation based on the dean's review and evaluation of materials in the dossier.

The dean's letter will be made available to the candidate by Faculty Affairs so that they may (if they wish) prepare a response.

All peer review committees and administrators shall limit deliberations to the review of the content of the complete dossier, curriculum vitae, supporting materials, and attachments.

## **Submitting the Recommendation in Interfolio**

- The recommendation form, which can be accessed by clicking on "Fill Out Form" below, is required.
- The recommendation form has several required items (marked with a red asterisks) and also has *optional* Telds where you can provide your narrative evaluation.
- You also have the option to upload a narrative response instead of entering your narrative review in the form fields (some items on the voting form are still required though).
	- **If this option is chosen, the Dean's narrative must be uploaded into the "Dean's Recommendation" section of the Internal Sections found under the** "Case Materials" tab.
	- To upload a Tle, click on "Add File" and then "Browse To Upload" to choose the correct Tle for the narrative.
	- Select "Open" and then "Save" to save your upload. The saved and uploaded document will now appear under the section to which it was uploaded.
- Once you are ready to finalize your review and move the case to the next step, you should click on the "Send Case" button in the upper right corner of the screen and then select "Forward to Faculty Affairs."
- An email template will pop-up. Enter a subject line, which is required ("P&T Case" is Tne). Click "continue" to move the case forward.
- The Faculty Affairs office will then share your report with the candidate and move the case to the next review step when it is ready.

### **Instructions** "

#### Required Items 1 missing "

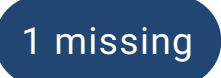

All required items must be completed before the case can advance to the next step. Forms must be completed by the assigned user, however a Committee Manager or Administrator can select to omit the form as a requirement for a user.

### **Forms**

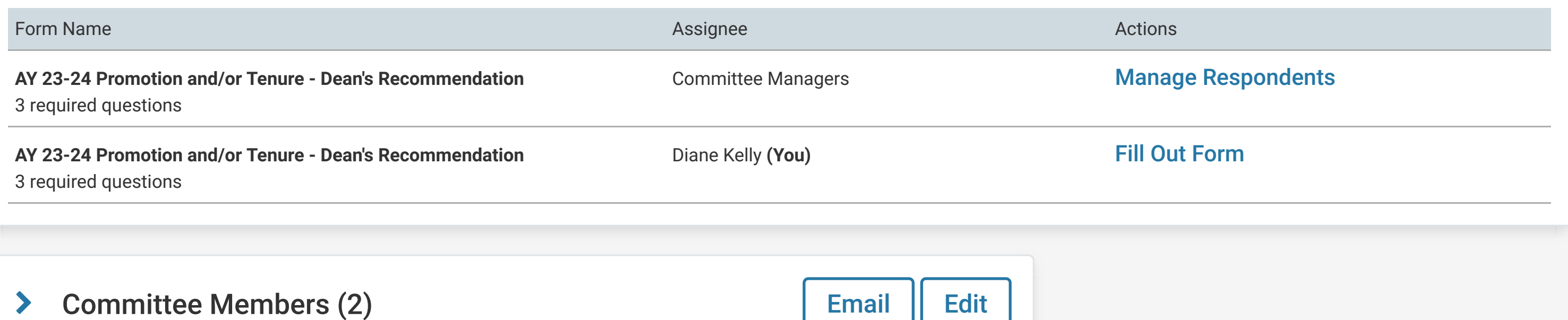